## LIMPEZA DO CACHE

Para correção de erro de acesso ao aplicativo, a empresa responsável pelo software orienta a limpeza do cache do Java.

Vá no menu Iniciar do Windows e digite JAVA e em seguida surgirá a opção Configurar Java (Configure Java, se estiver em Inglês). Clique nesta opção:

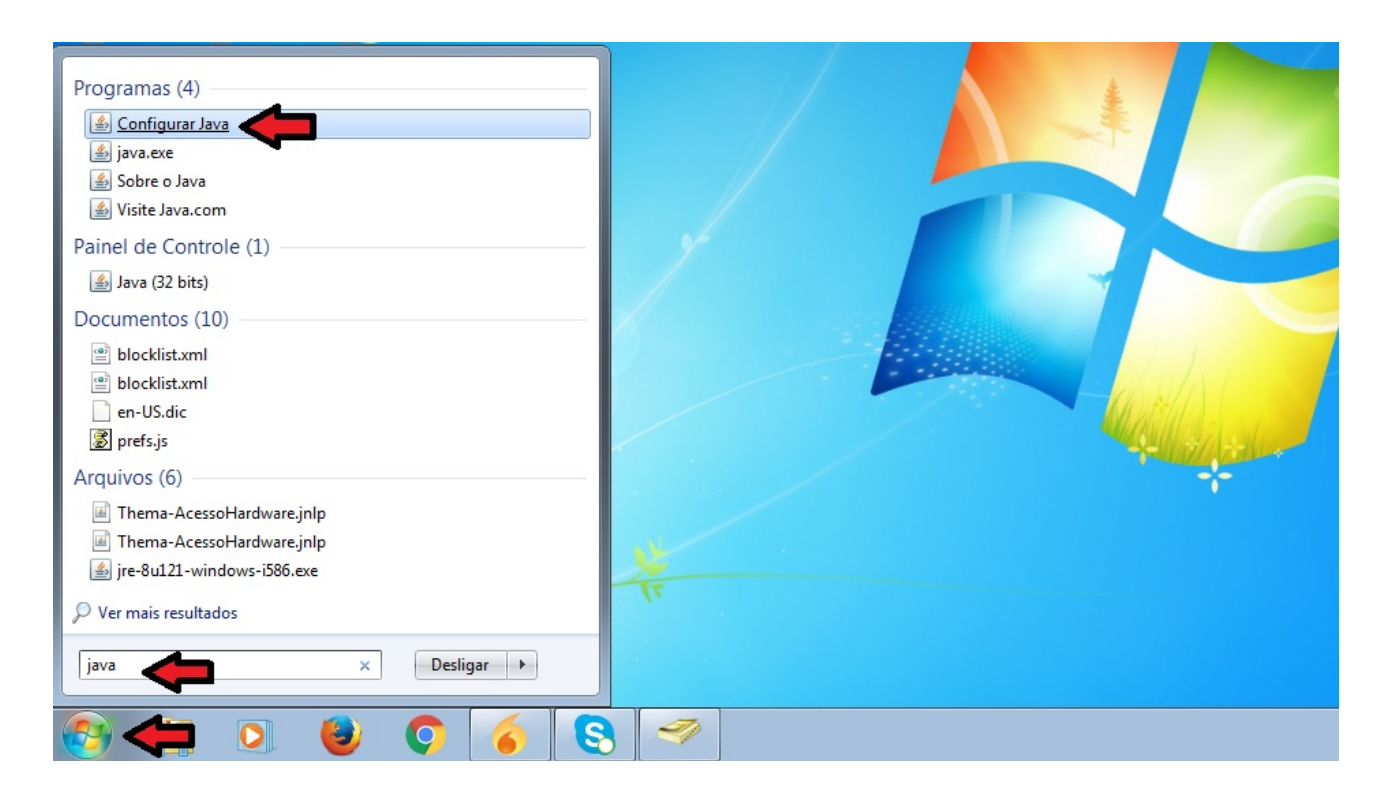

Deverá abrir a tela do Painel de Controle do Java, então clique no botão Exibir, como mostrado abaixo:

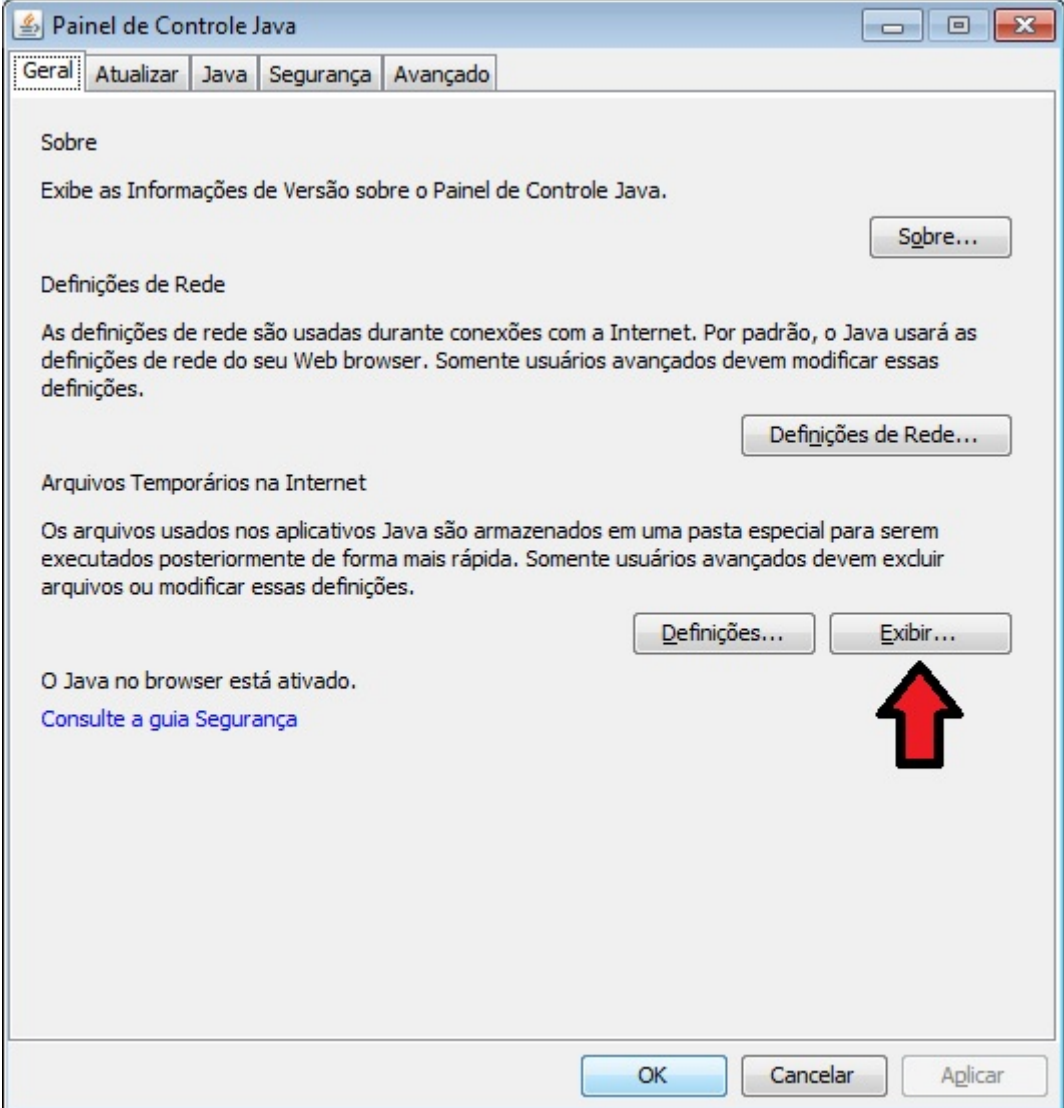

Abrirá o Visualizador de Cache Java. Certifique-se que está Mostrar: Aplicativos, e veja se tem algum aplicativo que inicie com o nome Thema.

Marque o aplicativo e clique no X que fica no centro, ao lado esquerdo da casinha. Obs.: Em caso de mais de um aplicativo como neste exemplo, você deve repetir este passo, até não existir mais nenhum aplicativo que inicie com a palavra Thema.

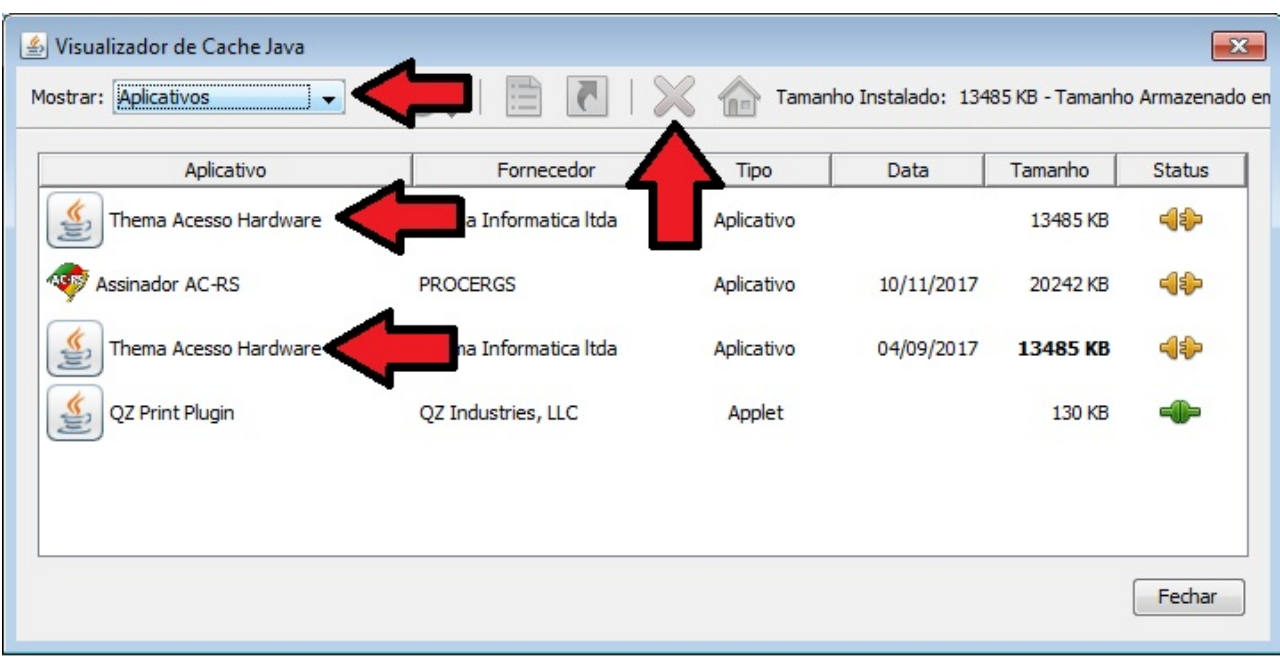